## Adding a control or c

To add a control or check, zoom or pan the map so that the location of

is visible. When you [Pr](https://help.groundtruth.co.nz/uploads/images/gallery/2021-08/image-1628196606427.png)est the button at the bottom left it will tu pression the X if you wish to cancel adding).

Next, either tap a single weed or drag your finger across the weeds th or check to - A rectangular guide will show the area of weeds to be sel

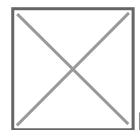

 $\mathsf{\Psi}\mathsf{Make}$  sure the weeds you want to select are completely within th take your finger off the screen the selected weeds will [be](https://help.groundtruth.co.nz/uploads/images/gallery/2021-08/image-1628196823678.png) highlightecco.

or check.

 $\mathcal{L}(\mathcal{L})=\mathcal{L}(\mathcal{L})$  .

Use the tabs at the top switch from adding a control to a check. Wher information you need to press and hold the save button - the button w will disappear when the control or check has been added - it will be a

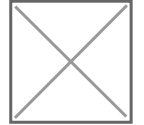

Personal Protective Equipment (PPE)

You can record the PPE you have used when carrying out a chemical c available for both mixing and application phases of the task. The lis none or all of the listed items.